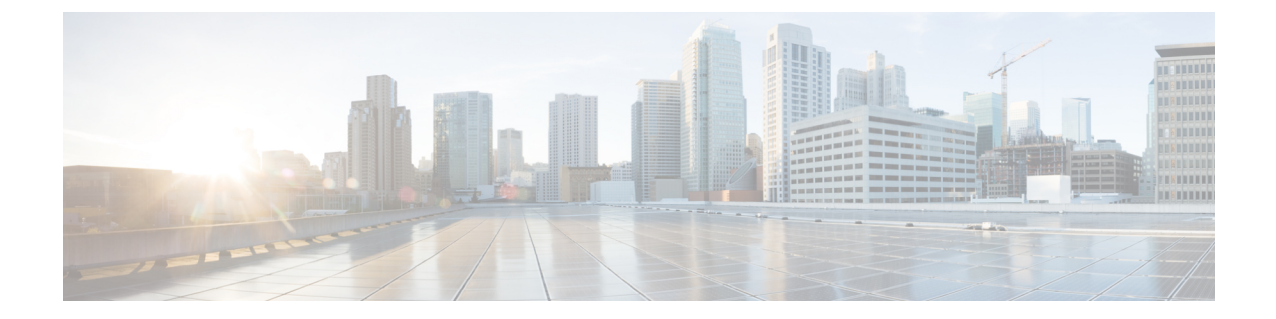

## **Cisco Intersight**管理モードツールのアップ グレード

• Cisco Intersight 管理モード ツールのアップグレード (1 ページ)

## **Cisco Intersight** 管理モード ツールのアップグレード

次の手順を実行し、3.x から 4.0.1 以降にツールをアップグレードします。

- **1.** アップグレードを開始する前に、データのバックアップを取る必要があります。詳細につ いては、[「バックアップ](https://www.cisco.com/c/en/us/td/docs/unified_computing/Intersight/IMM-Transition-Tool/User-Guide-4-0/b_imm_transition_tool_user_guide_4_0/m_imm_tt_4_settings.html#Cisco_Reference.dita_15c03a6b-9af9-4ffe-ae2c-bc802f61ef36)/復元」を参照してください。
- **2.** コンピュータに IMM 移行ツール .ova ファイルをダウンロードします。
- **3.** .ova ファイルを展開します。詳細については「Installing Cisco Intersight [マネージド](https://www.cisco.com/c/en/us/td/docs/unified_computing/Intersight/IMM-Transition-Tool/User-Guide-4-0/b_imm_transition_tool_user_guide_4_0/m_imm_tt_4_0_tool_installation.html) モード [移行ツール](https://www.cisco.com/c/en/us/td/docs/unified_computing/Intersight/IMM-Transition-Tool/User-Guide-4-0/b_imm_transition_tool_user_guide_4_0/m_imm_tt_4_0_tool_installation.html)」を参照してください。
- **4.** ツールの新規インスタンスでデータを復元します。詳細については、[「バックアップ](https://www.cisco.com/c/en/us/td/docs/unified_computing/Intersight/IMM-Transition-Tool/User-Guide-4-0/b_imm_transition_tool_user_guide_4_0/m_imm_tt_4_settings.html#Cisco_Reference.dita_15c03a6b-9af9-4ffe-ae2c-bc802f61ef36)/復 [元](https://www.cisco.com/c/en/us/td/docs/unified_computing/Intersight/IMM-Transition-Tool/User-Guide-4-0/b_imm_transition_tool_user_guide_4_0/m_imm_tt_4_settings.html#Cisco_Reference.dita_15c03a6b-9af9-4ffe-ae2c-bc802f61ef36)」を参照してください。

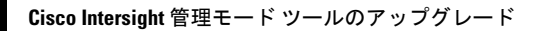

I

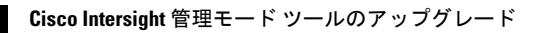

翻訳について

このドキュメントは、米国シスコ発行ドキュメントの参考和訳です。リンク情報につきましては 、日本語版掲載時点で、英語版にアップデートがあり、リンク先のページが移動/変更されている 場合がありますことをご了承ください。あくまでも参考和訳となりますので、正式な内容につい ては米国サイトのドキュメントを参照ください。